## **Procédure – changement d'adresse**

Voici la marche à suivre afin d'effectuer votre changement d'adresse via votre dossier d'employée ou d'employé à la Ville de Montréal.

1. Accédez à l'adresse suivante http://ville.montreal.qc.ca/mondossier ou connectez-vous à l'application SIMON. Inscrivez votre nom d'utilisateur et votre mot de passe.

## Cliquez sur *SIMON Service en ligne aux employés* -> *Informations personnelles*

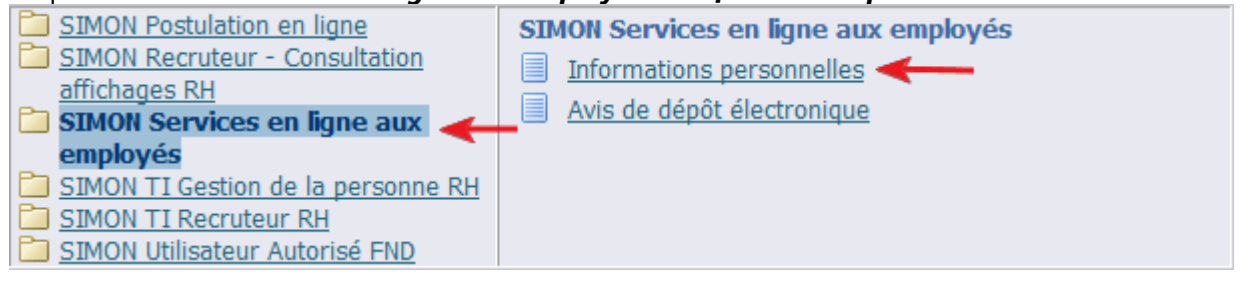

2. Cliquez sur Mettre à jour dans la section Adresse principale, choisissez l'option « *Entrez une nouvelle adresse si vous avez déménagé* » et suivez les étapes pas à pas. Vous pouvez choisir la date à laquelle le changement doit être effectif.

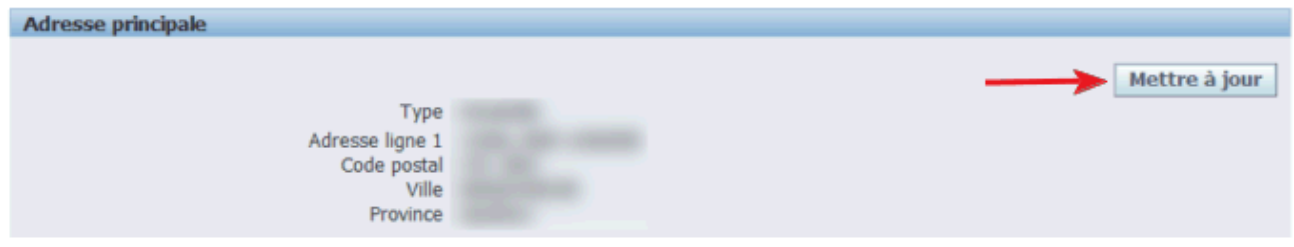

Sélectionnez le type de modification que vous désirez apporter : Corriger les détails de l'adresse s'ils sont inexacts ou entrez une nouvelle adresse.

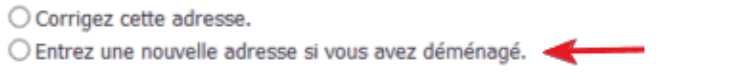

**L'exactitude et la mise à jour de vos données personnelles est votre responsabilité !**